## Navigation Instructions for Students Peoplesoft 8.9

- 1. Go to VHCC website [www.vhcc.edu](http://www.vhcc.edu/)
- 2. Click on the *myVHCC* Student Information System link
- 3. On the Announcement page click on the red *Login* box (upper right side of the page)
- 4. The first time you open the **Please Log In** page you will need to look up your username. (To find your new username – click on the Look up your username and set your password link and enter all the requested information). Follow the directions on the screen to set up your new password. Once you have created your new password, you will be requested to enter a question and the answer. This will help you later if you forget your password. Now that you know your username and password, go back to the login page and enter the two items in the appropriate boxes and click Login.

**Please Log In**

## **ATTENTION STUDENTS: Never reply to an email asking for your password or personal information.**

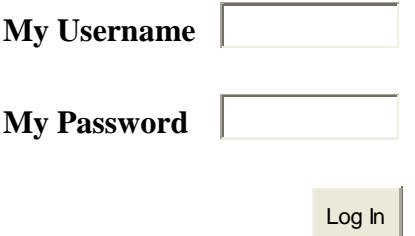

**New to your college?** Look up your username and set your password.

I cannot access my account.

Accessing your account

You should have a username and password for accessing our services. These services include our Student Information System, Blackboard, and Student Email.

> What is my username? My password does not work My SIS access is disabled My "Secret Question" doesn't work I reset my password and I still cannot log in None of these suggestions have solved the problem

You should now be able to view the following pages.

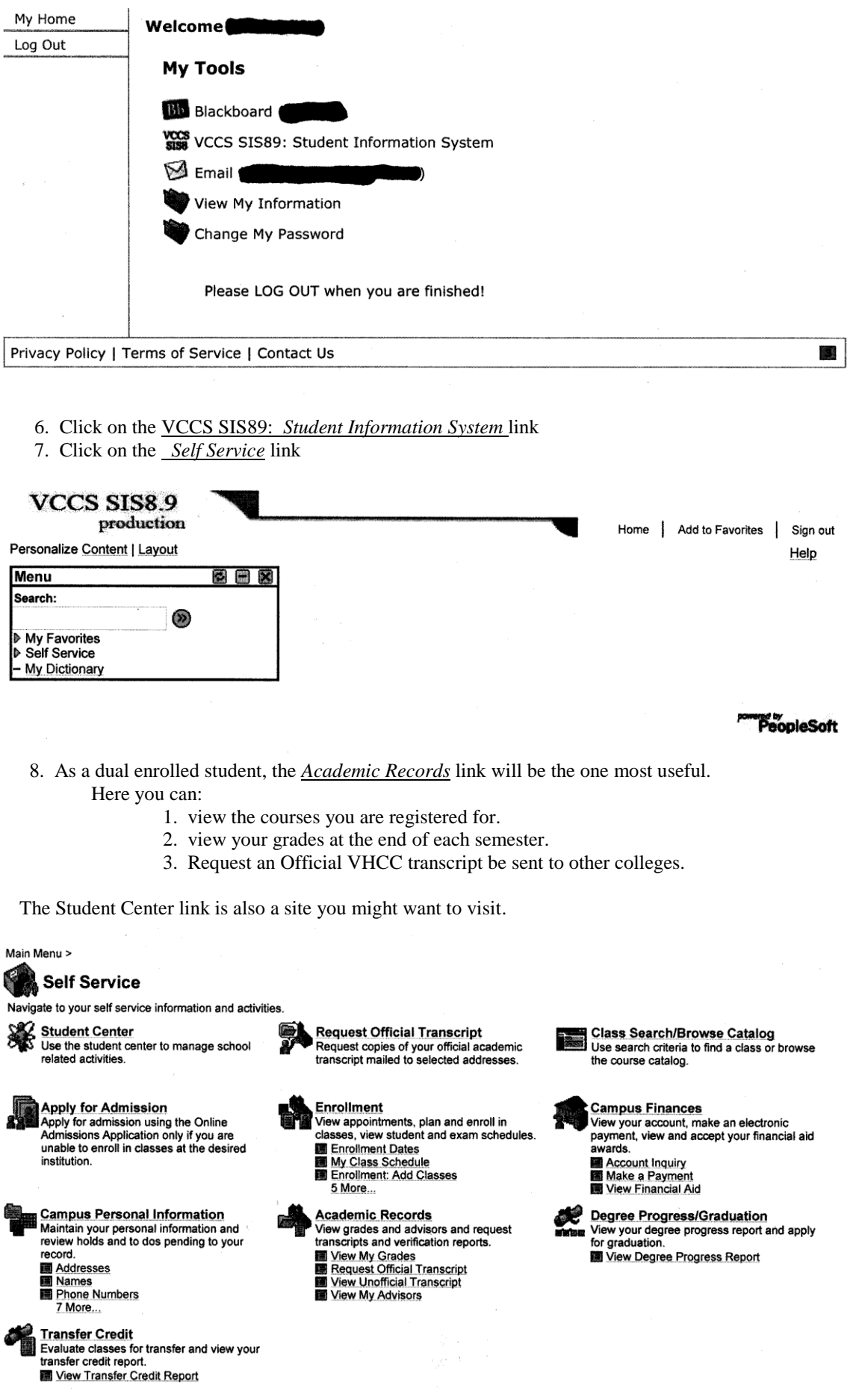